## アップロードの方法

ページが出来たらつぎはファイルをアップロードします。 今回は"ヒト生 期末.zip"ファイルを例にやってみます。

ファイルをテスト用ページにアップします。

※シケタイ委員の皆さんは各科目のページにアップしてくださいね

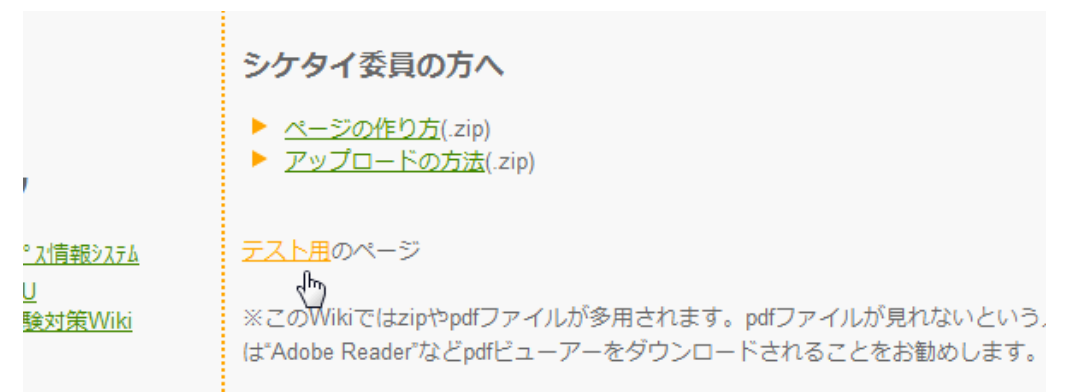

自分の科目のページにジャンプします。

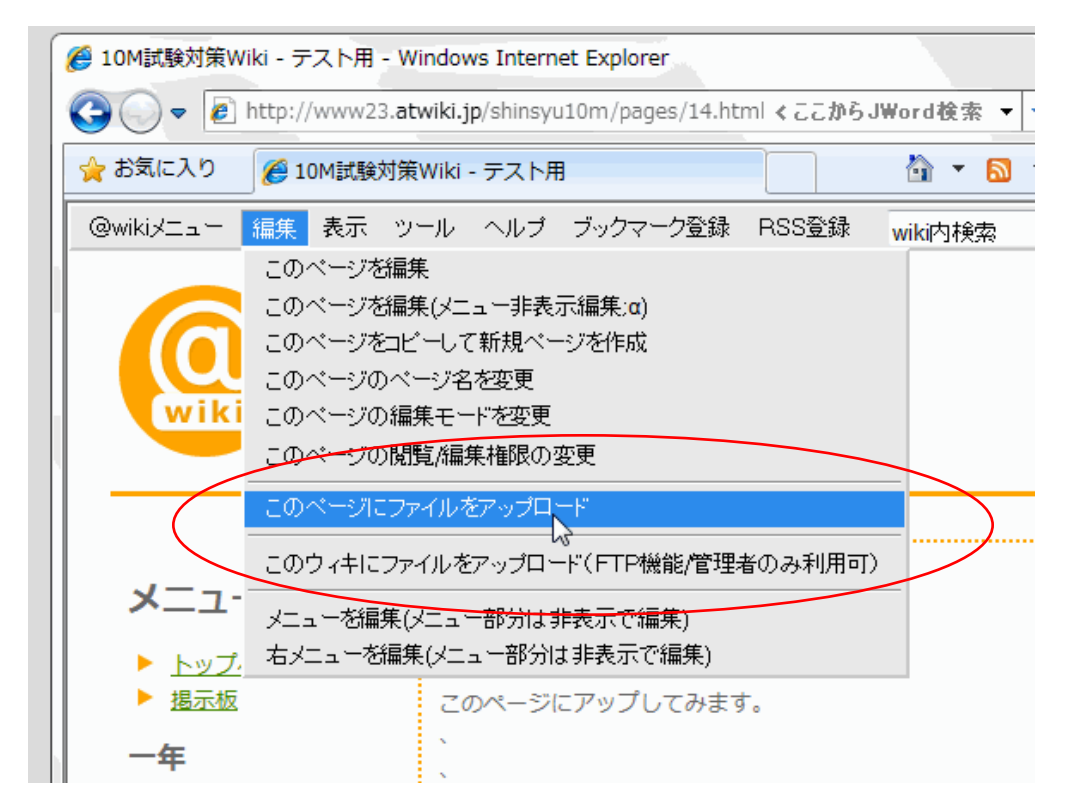

画面左上の編集→このページにファイルをアップロード

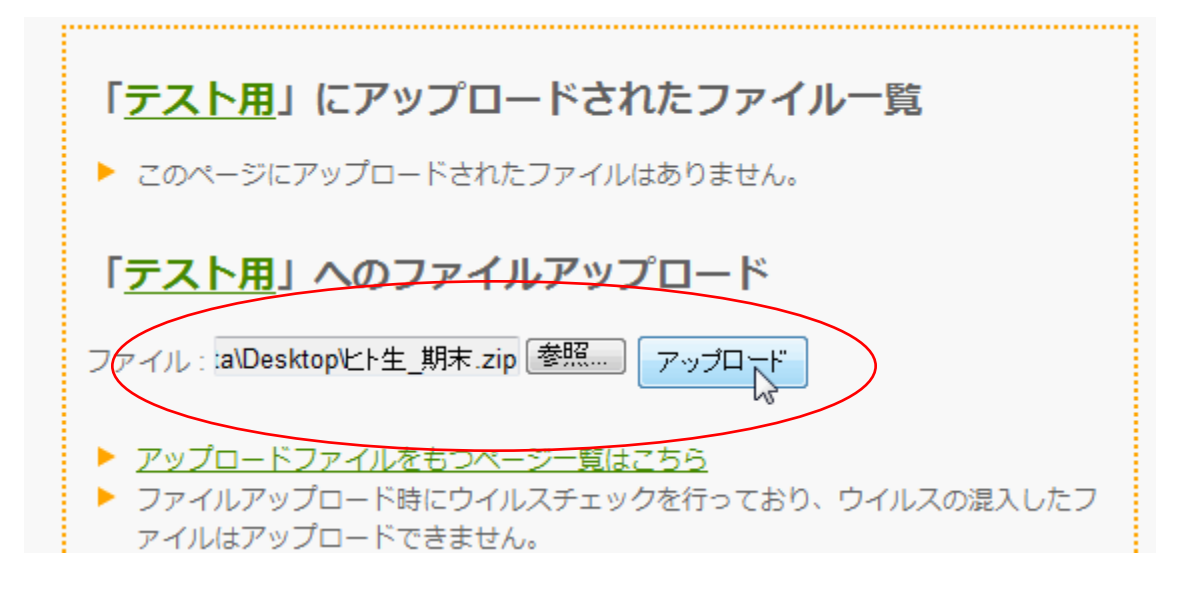

ファイル名を指定して、アップロードをクリックするだけです。

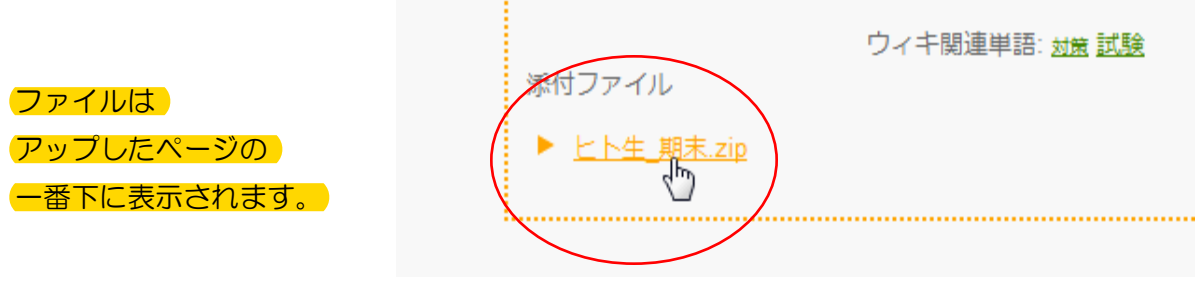

以上です。 お疲れ様でした。